## 明るさを測定する(エリアを設定する) 明るさの基準になるエリアを設定します。

1 <sup>●</sup>をタッチして、メニューを表示する

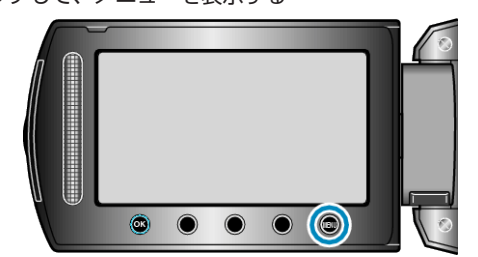

2 "マニュアル設定"を選び、<sup>®</sup>をタッチする

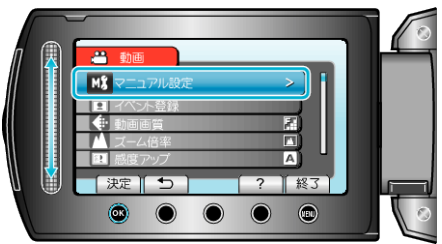

3 "測光エリア"を選び、6% をタッチする

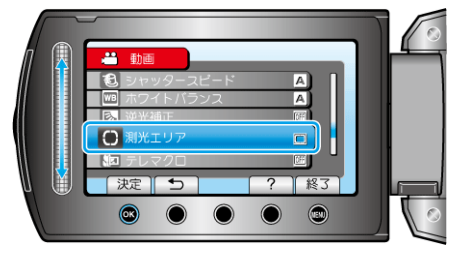

4 "スポット"を選び、<sup>®</sup>をタッチする

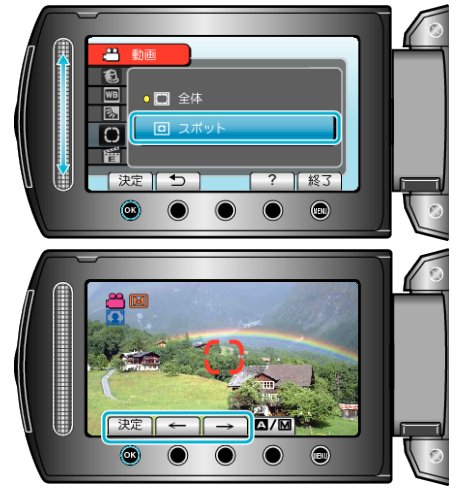

● "スポット"を選んだ場合は、操作ボタンの「←」/「→」をタッチして、 スポット枠の位置を選んでください。 選んだら、C をタッチして、決定してください。